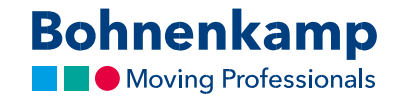

## Зміна паролю

1. Щоб змінити пароль, натисніть «Мій аккаунт» у верхньому правому кутку.

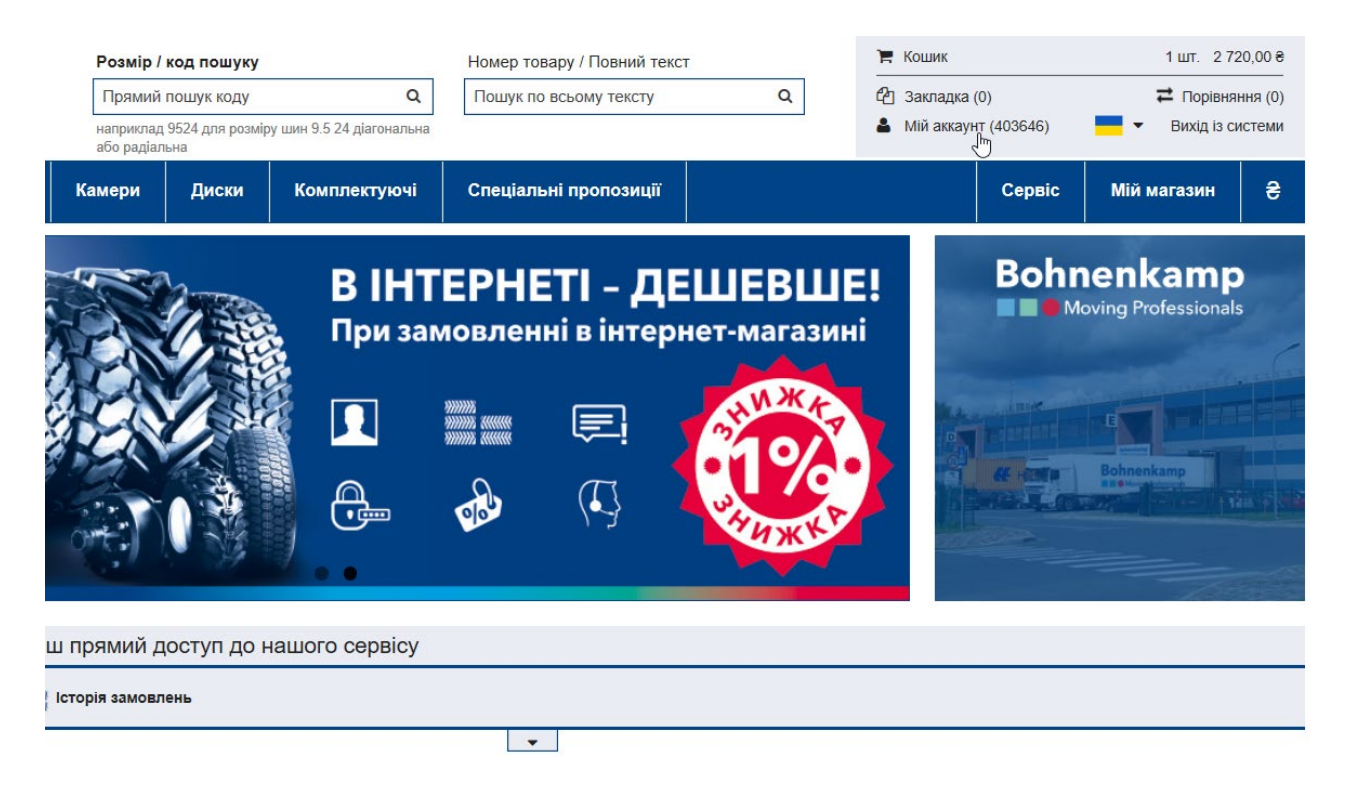

2. Натисніть на перший пункт меню «Панель управління».

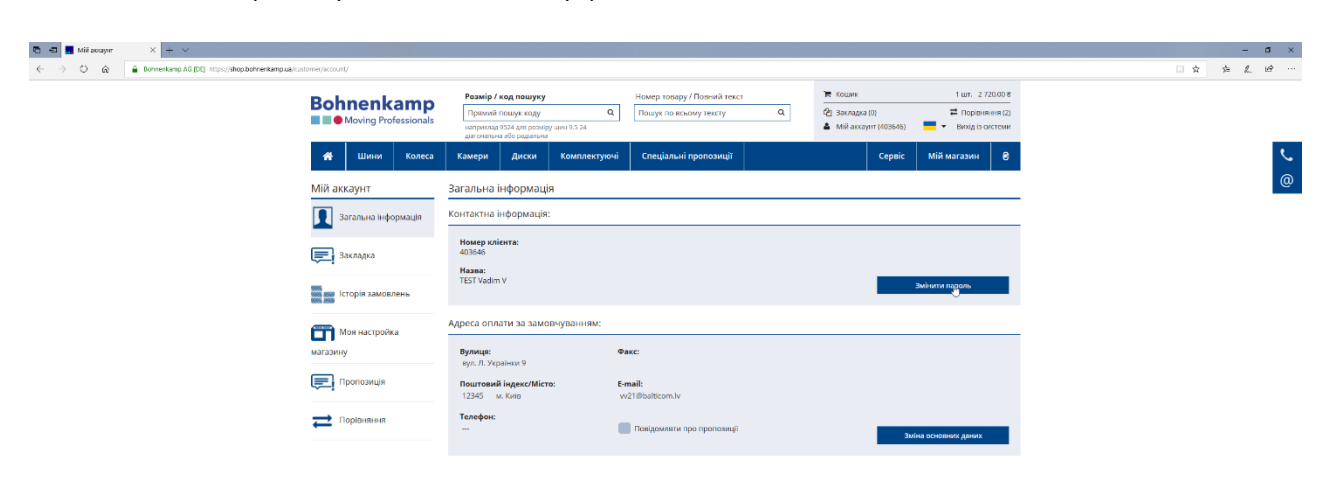

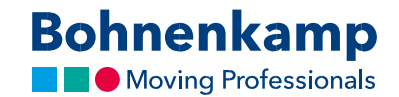

3. Тепер ви можете натиснути кнопку «Змінити пароль» в першій області вашої контактної інформації. Введіть свій поточний пароль у першому полі. З міркувань захисту конфіденційності вам необхідно двічі ввести необхідний новий пароль відповідно до наведених нижче рекомендацій щодо паролю.

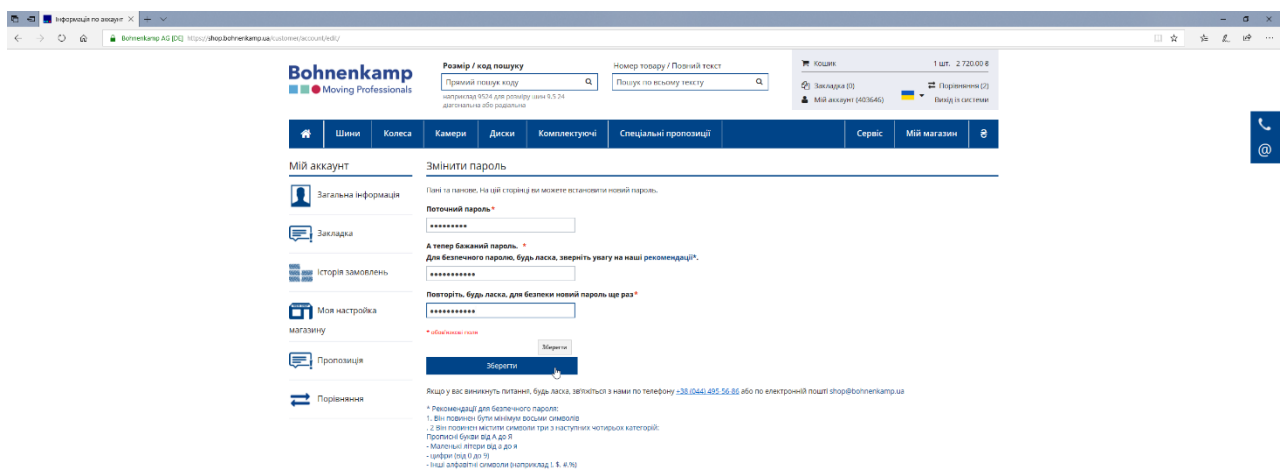

- 4. Просто використовуйте кнопку «Зберегти», щоб активувати новий пароль.
- 5. Ви змінили пароль для всіх користувачів своєї компанії. Будь ласка, повідомте про це своїм колегам.